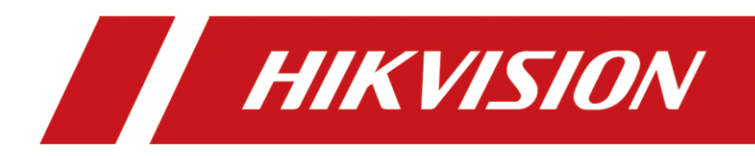

# **Configure the Villa Door Station Using the AP Mode**

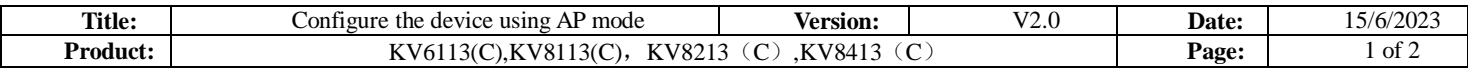

# **Preparation**

- 1. Villa door station with C version, making sure the device supports Wi-Fi function.
- 2. The device firmware making sure is the latest

# **Configure the Device using AP Mode**

## **Method 1. Enable the AP function on the door station's Webpage.**

1) Make sure the device enables the device hotspot

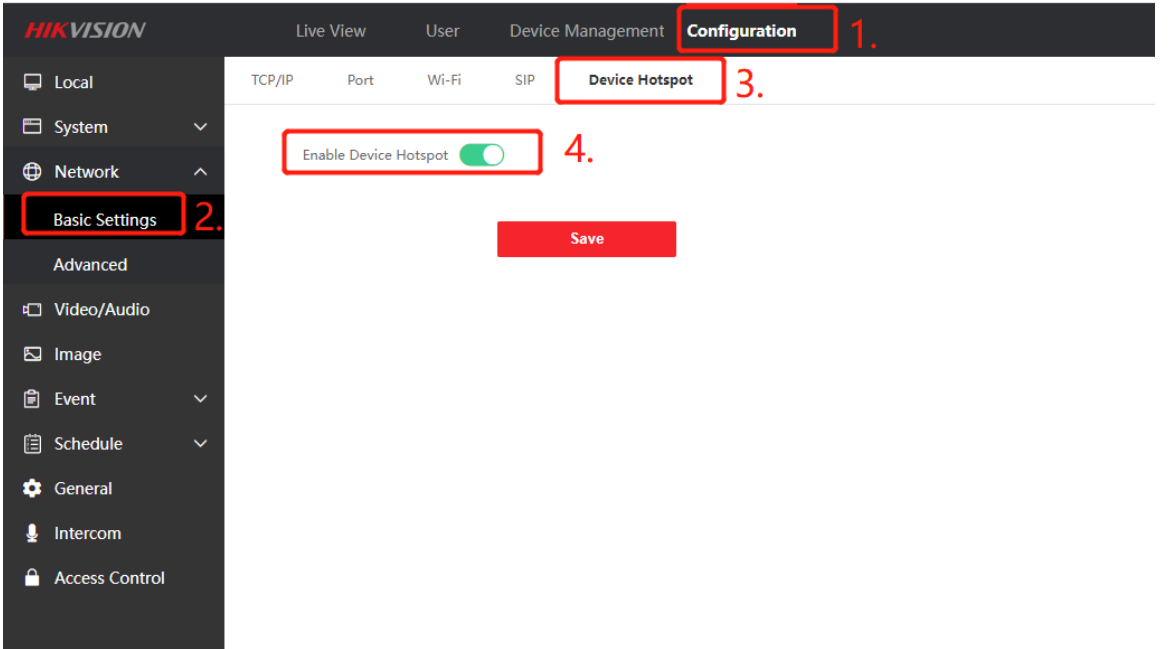

2) Observation of the device indicator flash means the device already enters the AP mode.

#### **Method 2. Entering the AP mode by long-press the call button.**

When long press the call button, the indicator will flash server times. This

means the device enters the AP mode.

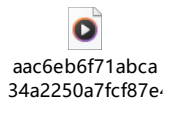

### **Connect to the device's hotspot.**

- 3) Searching the device's hotspot using a mobile phone.
- 4) Connect to the device hotspot. The hotspot password is the same as the device's password.
- 5) Checking the device IP. At this time the device is a router, so the device IP is the router IP.
- 6) Enter the device IP on the mobile phone then configure the device.

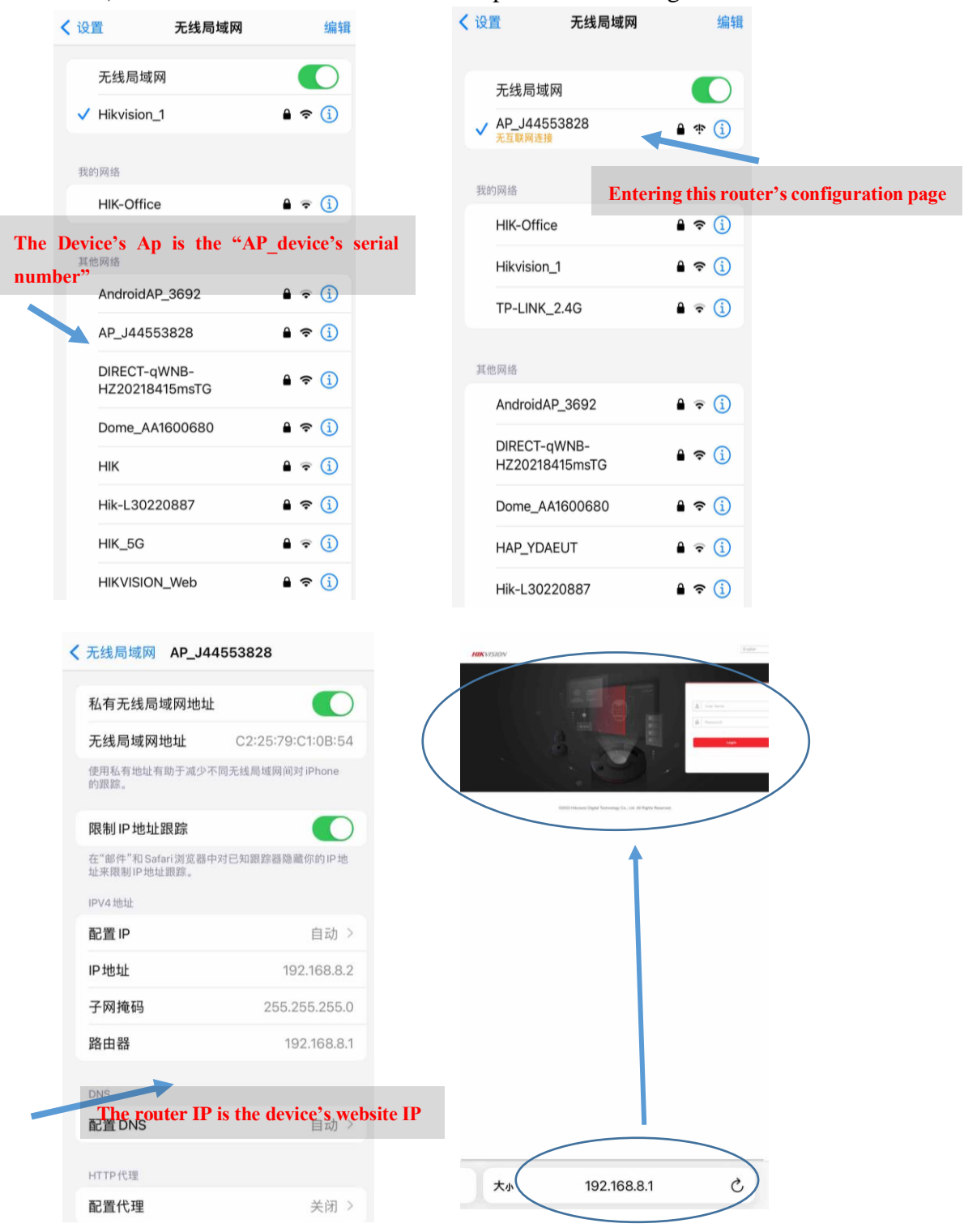

#### *Note:*

1. When the device enters the AP mode. The device can't connect to WIFI at the same time.

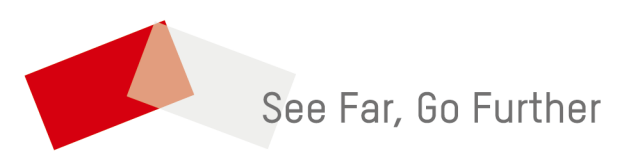